# PGW 2200 Softswitch: Configurazione SLT 26xx Ī

# Sommario

[Introduzione](#page-0-0) **[Prerequisiti](#page-0-1) [Requisiti](#page-0-2)** [Componenti usati](#page-0-3) **[Convenzioni](#page-1-0)** [Configurazione per SLT 2611 e SLT 2651 con PGW2200](#page-1-1) [Diagrammi di rete](#page-1-2) **[Configurazioni](#page-4-0) [Verifica](#page-8-0)** [Controllare gli allarmi sul Cisco PGW 2200](#page-8-1) [SLT C26xx remoto](#page-11-0) [Regolazioni della finestra di ricezione RUDP](#page-11-1) [Risoluzione dei problemi](#page-12-0) [Informazioni correlate](#page-12-1)

## <span id="page-0-0"></span>**Introduzione**

Questo documento offre una configurazione di esempio progettata per supportare l'installazione di un Cisco 26xx Signaling Link Terminal (SLT) nella rete di configurazione Cisco PGW 2200.

# <span id="page-0-1"></span>**Prerequisiti**

## <span id="page-0-2"></span>**Requisiti**

Questo documento è utile per conoscere i seguenti argomenti:

- [Cisco Media Gateway Controller Software release 9](//www.cisco.com/univercd/cc/td/doc/product/access/sc/rel9/index.htm)
- [Cisco Signaling Link Terminal](//www.cisco.com/en/US/docs/ios/12_0/12_0x/feature/guide/0219nomd.html)
- [Cisco Feature Navigator II](//tools.cisco.com/ITDIT/CFN/Dispatch?act=featSelect&task=init)
- [Risoluzione dei problemi di segnalazione SLT Cisco](//www.cisco.com/en/US/docs/voice_ip_comm/pgw/9/maintenance/guide/r9_ApB.html)
- [Supporto Cisco Signaling Link Terminal G.732](//www.cisco.com/en/US/docs/ios/12_2t/12_2t2/feature/guide/ft_g732.html)
- [Cisco Signaling Link Terminal Dual Ethernet](//www.cisco.com/en/US/docs/ios/12_2t/12_2t11/feature/guide/ftsltdua.html)
- [Supporto di più codici dei punti di origine per Cisco Signaling Link Terminal](//www.cisco.com/en/US/docs/ios/12_2t/12_2t15/feature/guide/ftsltopc.html)

## <span id="page-0-3"></span>Componenti usati

Le informazioni di questo documento si basano sulle seguenti versioni software:

 $\bullet$  Software Cisco PGW 2200 release  $9.3(2)$  e  $9.4(1)$ 

Le informazioni discusse in questo documento fanno riferimento a dispositivi usati in uno specifico ambiente di emulazione. Su tutti i dispositivi menzionati nel documento la configurazione è stata ripristinata ai valori predefiniti. Se la rete è operativa, valutare attentamente eventuali

conseguenze derivanti dall'uso dei comandi.

## <span id="page-1-0"></span>**Convenzioni**

Fare riferimento a [Cisco Technical Tips Conventions per ulteriori informazioni sulle convenzioni](//www.cisco.com/en/US/tech/tk801/tk36/technologies_tech_note09186a0080121ac5.shtml) [dei documenti.](//www.cisco.com/en/US/tech/tk801/tk36/technologies_tech_note09186a0080121ac5.shtml)

## <span id="page-1-1"></span>Configurazione per SLT 2611 e SLT 2651 con PGW2200

In questa sezione vengono presentate le informazioni necessarie per configurare le funzionalità descritte più avanti nel documento.

Nota: per ulteriori informazioni sui comandi menzionati in questo documento, usare lo [strumento di](//tools.cisco.com/Support/CLILookup/cltSearchAction.do) [ricerca dei comandi](//tools.cisco.com/Support/CLILookup/cltSearchAction.do) (solo utenti [registrati](//tools.cisco.com/RPF/register/register.do)).

#### <span id="page-1-2"></span>Diagrammi di rete

Questo documento utilizza sessioni Single Ethernet/Dual SLT. Le impostazioni di rete sono illustrate in questa sezione:

La maggior parte degli errori di configurazione viene avviata nei comandi MML della configurazione C7IPLNK. Questa sezione fornisce un'analisi dettagliata del provisioning del collegamento di segnalazione SS7 da Cisco PGW 2200 al Cisco SLT:

**prov-add:C7IPLNK:NAME="stp1-L1"**,DESC="C7link1 to STP1",LNKSET="lnkset-stp1",SLC=0,PRI=1, **TIMESLOT=0**,SESSIONSET="sess-slt1"

In questo contesto, l'etichetta "timeslot" potrebbe essere confusa. Questa opzione non è destinata a rappresentare un particolare DS0 su una scheda di interfaccia T1 o E1, bensì lo slot sul Cisco SLT in cui il collegamento di segnalazione è fisicamente collegato.

L'immagine rappresenta il retro del Cisco SLT 26xx.

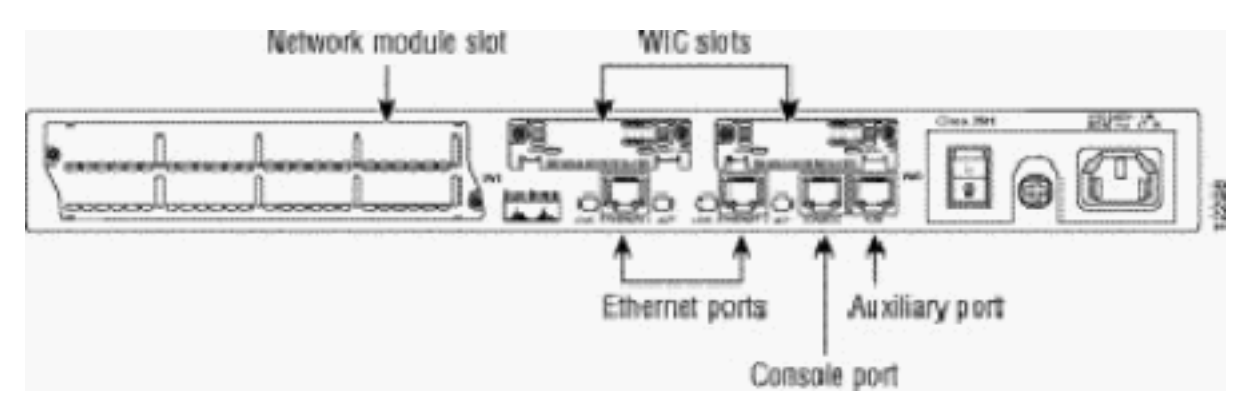

Nota: se si installa solo una scheda di interfaccia VWIC (Voice and WAN Interface Card), installarla sempre nello slot 0.

Sono disponibili due slot per WAN Interface Card (WIC), che possono accettare i moduli descritti in questo documento. Questi moduli sono seriali ad alta velocità a una o due porte o interfacce RJ48 T1/E1. Per determinare il valore della fascia oraria da utilizzare nella configurazione C7IPLNK, contare le porte da destra (più vicino all'alimentatore) a sinistra, da 0 a 3. Ad esempio, se il numero di parte WIC-2T è installato nello slot WIC più a destra, la fascia oraria 0 corrisponde all'interfaccia seriale più in basso (numero 0) e la fascia oraria 1 corrisponde all'interfaccia superiore (numero 1). Se nello slot WIC sinistro è installata una scheda di interfaccia aggiuntiva, questa numerazione continua come slot 2 e slot 3. Lo stesso vale per tutte le schede di interfaccia, anche se diventa più complessa quando lo SLT Cisco è configurato con due VWIC a porta singola T1 o E1. Con questo tipo di configurazione hardware, gli unici valori validi per gli slot temporali sono 0 (per la porta nella VWIC di destra) e 2 (per la porta nella VWIC di sinistra). Anche se in questo caso non vi è alcuna porta fisica, considerare la porta "mancante" come uno slot temporale durante il conteggio da destra a sinistra.

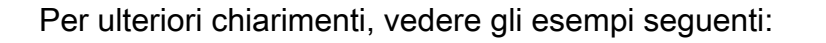

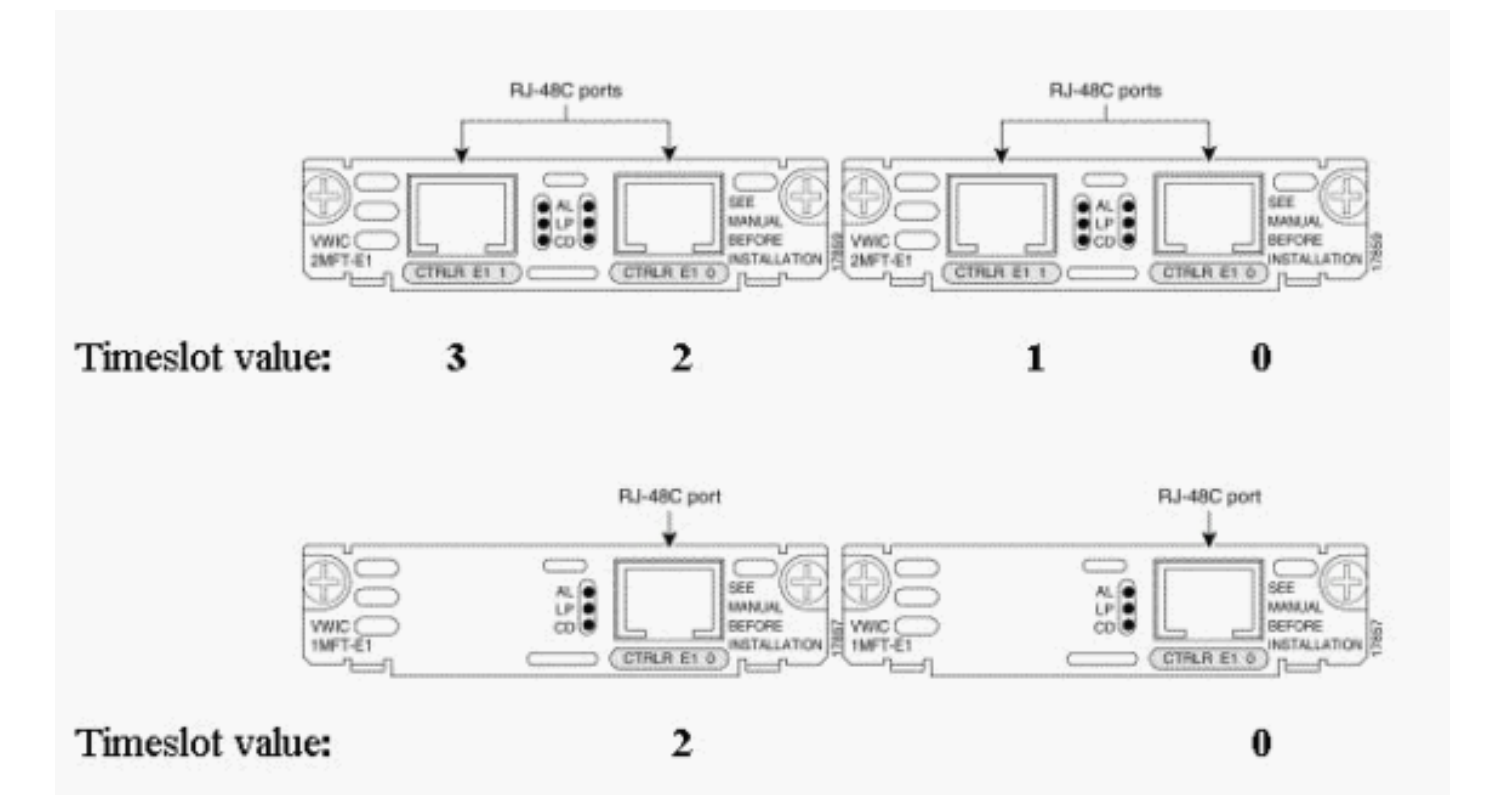

Nota: è necessario definire il gruppo di canali 0 prima del gruppo di canali 1 e rimuovere (no) il gruppo di canali 1 prima del gruppo di canali 0. Gli unici valori consentiti per i gruppi di canali sono 0 e 1.

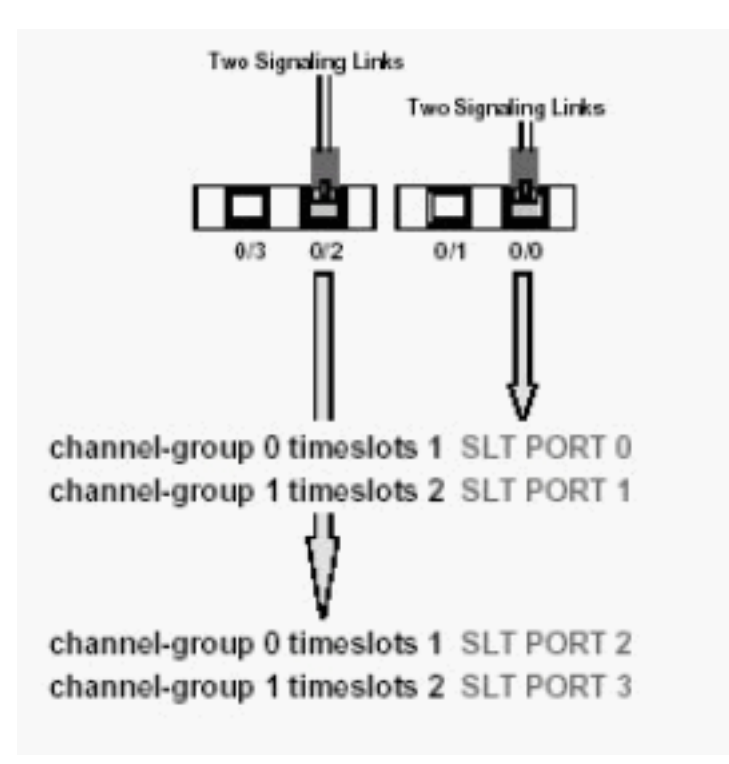

Nota: un Cisco 2611 SLT può supportare solo due collegamenti di segnalazione.

Il parametro PRI (Primary Rate Interface) nella sintassi del comando MML della configurazione C7IPLNK:

**prov-add:C7IPLNK:NAME="stp1-L1"**,DESC="C7link1 to STP1",LNKSET="lnkset-stp1",SLC=0, **PRI=1**,TIMESLOT=0,SESSIONSET="sess-slt1"

L'impostazione con priorità più alta è "1". Se sono presenti più collegamenti con la stessa impostazione di priorità, si verifica la condivisione del carico tra i collegamenti. Se tutti i collegamenti in un set di collegamenti hanno la stessa velocità, la stessa capacità e in caso contrario sono identici, in genere è preferibile condividere il carico. Tuttavia, almeno un collegamento deve avere un'impostazione di priorità pari a "1" se gli altri collegamenti hanno un valore di priorità diverso.

Parametro Signaling Link Code (SLC):

**prov-add:C7IPLNK:NAME="stp1-L1"**,DESC="C7link1 to STP1",LNKSET="lnkset-stp1", **SLC=0**,PRI=1,TIMESLOT=0,SESSIONSET="sess-slt1"

Il parametro SLC identifica in modo univoco il collegamento. Un set di collegamenti può contenere fino a 16 collegamenti. a ogni collegamento del set di collegamenti è associato un identificatore, ovvero un valore numerico compreso tra 0 e 15. Questo valore viene definito SLC. Di seguito viene indicato come scegliere 0, come è normale per il primo collegamento in un set di collegamenti.

Vedere le seguenti sessioni di esempio:

Figura 1: Cisco SLT/Cisco PGW 2200 Concept

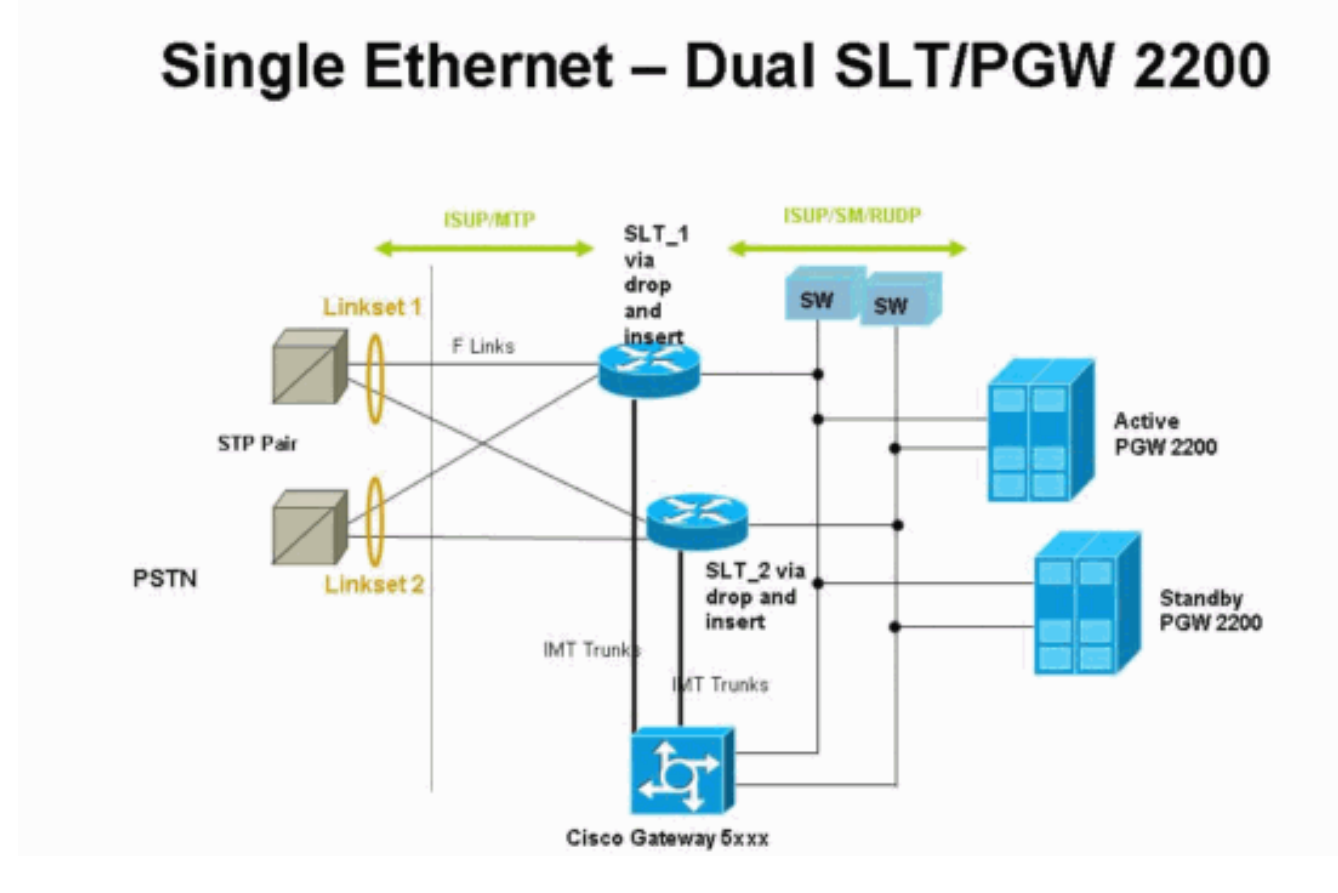

Figura 2: Concetto di topologia con indirizzo IP

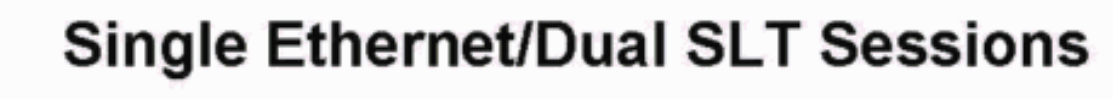

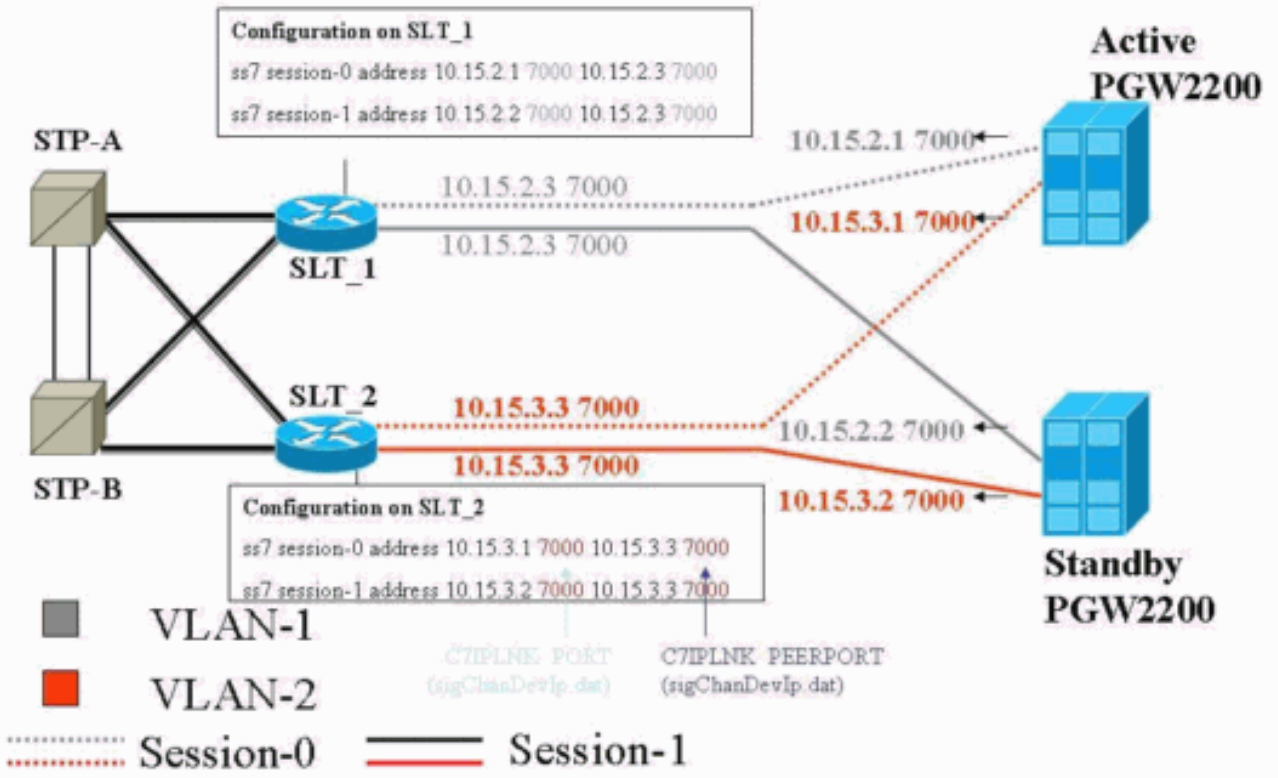

<span id="page-4-0"></span>**Configurazioni** 

Nel documento vengono usate queste configurazioni:

- Cisco PGW 2200 Configuration
- Configurazione Cisco SLT

Di seguito è riportato un esempio di configurazione di PGW 2200:

Nota: le informazioni in corsivo e in grassetto in questo documento sono utilizzate a scopo di verifica, nel caso si verifichino problemi di configurazione di Cisco SLT. È necessario avere una buona comprensione degli elementi in grassetto durante l'installazione. Le variazioni di valore possono determinare la mancata disponibilità di SLT e PGW 2200.

Nota: inoltre, questo documento non include configurazioni complete per il collegamento di accesso o i collegamenti associati completamente, ma contiene alcune informazioni relative a questi collegamenti. La configurazione PGW 2200 copre solo i problemi SLT di Cisco discussi e ti indica gli elementi che richiedono attenzione.

```
Cisco PGW 2200 Configuration
mgc-bru-1 mml> prov-sta::srcver="active",dstver="cisco1"
   MGC-01 - Media Gateway Controller 2004-07-25
15:54:21.576 WEST
M COMPLD
   "PROV-STA"
   ;
mgc-bru-1 mml> prov-add:OPC:NAME="opc-PGW
2200",DESC="OPC for
PGW",NETADDR="1.1.1",NETIND=2,TYPE="TRUEOPC"
   MGC-01 - Media Gateway Controller 2004-07-25
15:54:42.039 WEST
M COMPLD
   "OPC"
\cdotsmgc-bru-1 mml> prov-add:DPC:NAME="na-ssp-
pstn",DESC="Point Code for
PSTN",NETADDR="1.1.3",NETIND=2
   MGC-01 - Media Gateway Controller 2004-07-25
15:54:58.711 WEST
M COMPLD
   "DPC"
\cdotsmgc-bru-1 mml> prov-add:APC:NAME="stp-1",DESC="APC
",NETADDR="1.1.6",NETIND=2
   MGC-01 - Media Gateway Controller 2004-07-25
15:54:59.142 WEST
M COMPLD
   "APC"
\cdotsmgc-bru-1 mml> prov-add:APC:NAME="stp-2",DESC="APC
",NETADDR="1.1.7",NETIND=2
   MGC-01 - Media Gateway Controller 2004-07-25
15:54:59.544 WEST
M COMPLD
   "APC"
\cdotsmgc-bru-1 mml> prov-add:EXTNODE:NAME="slt-1",DESC="c7ip-
stp1 SLT",TYPE="SLT"
   MGC-01 - Media Gateway Controller 2004-07-25
15:55:00.064 WEST
M COMPLD
```

```
 "EXTNODE"
\cdotsmgc-bru-1 mml> prov-add:EXTNODE:NAME="slt-2",DESC="c7ip-
stp2 SLT",TYPE="SLT"
   MGC-01 - Media Gateway Controller 2004-07-25
15:55:02.494 WEST
M COMPLD
    "EXTNODE"
\cdotsmgc-bru-1 mml> prov-add:SESSIONSET:NAME="sess-
slt1",EXTNODE="slt-1",IPADDR1="IP_Addr1",
PEERADDR1="10.15.2.3",PORT=7000,PEERPORT=7000,TYPE="BSMV
0"
   MGC-01 - Media Gateway Controller 2004-07-25
15:58:29.203 WEST
M COMPLD
   "SESSIONSET"
\cdotsmgc-bru-1 mml> prov-add:SESSIONSET:NAME="sess-
slt2",EXTNODE="slt-2",IPADDR1="IP_Addr2",
PEERADDR1="10.15.3.3",PORT=7000,PEERPORT=7000,TYPE="BSMV
0"
   MGC-01 - Media Gateway Controller 2004-07-25
15:58:57.879 WEST
M COMPLD
    "SESSIONSET"
   ;
mgc-bru-1 mml> prov-add:LNKSET:NAME="lnkset-
stp1",DESC="Linkset 1",APC="stp-1",PROTO="SS7-
ANSI",TYPE="IP"
   MGC-01 - Media Gateway Controller 2004-07-25
15:58:58.526 WEST
M COMPLD
    "LNKSET"
    ;
mgc-bru-1 mml> prov-add:LNKSET:NAME="lnkset-
stp2",DESC="Linkset 2 ",APC="stp-2",PROTO="SS7-
ANSI",TYPE="IP"
   MGC-01 - Media Gateway Controller 2004-07-25
15:58:59.338 WEST
M COMPLD
    "LNKSET"
   ;
mgc-bru-1 mml> prov-add:SS7ROUTE:name="ss7-
route1",desc="SS7Route",OPC="opc-PGW
2200",LNKSET="lnkset-stp1",
PRI=1,dpc="stp-1"
   MGC-01 - Media Gateway Controller 2004-07-25
16:10:23.705 WEST
M COMPLD
   "SS7ROUTE"
\cdotsmgc-bru-1 mml> prov-add:SS7ROUTE:name="ss7-
route2",desc="SS7Route",OPC="opc-PGW
2200",LNKSET="lnkset-stp2",
PRI=1,dpc="stp-2"
   MGC-01 - Media Gateway Controller 2004-07-25
16:11:33.559 WEST
M COMPLD
    "SS7ROUTE"
\cdotsmgc-bru-1 mml> prov-add:C7IPLNK:NAME="stp1-
L2",DESC="C7link2 to STP1",LNKSET="lnkset-
stp1",SLC=1,PRI=1,
```

```
TIMESLOT=0,SESSIONSET="sess-slt2"
   MGC-01 - Media Gateway Controller 2004-07-25
16:12:44.549 WEST
M COMPLD
    "C7IPLNK"
    ;
mgc-bru-1 mml> prov-add:C7IPLNK:NAME="stp1-
L1",DESC="C7link1 to STP1",LNKSET="lnkset-
stp1",SLC=0,PRI=1,
TIMESLOT=0,SESSIONSET="sess-slt1"
   MGC-01 - Media Gateway Controller 2004-07-25
16:12:32.141 WEST
M COMPLD
    "C7IPLNK"
    ;
mgc-bru-1 mml> prov-add:C7IPLNK:NAME="stp2-
L1",DESC="C7link1 to STP2",LNKSET="lnkset-
stp2",SLC=0,PRI=1,
TIMESLOT=1,SESSIONSET="sess-slt1"
   MGC-01 - Media Gateway Controller 2004-07-25
16:12:33.494 WEST
M COMPLD
    "C7IPLNK"
    ;
mgc-bru-1 mml> prov-add:C7IPLNK:NAME="stp2-
L2",DESC="C7link2 to STP2",LNKSET="lnkset-
stp2",SLC=1,PRI=1,
TIMESLOT=1,SESSIONSET="sess-slt2""
   MGC-01 - Media Gateway Controller 2004-07-25
16:12:36.140 WEST
M COMPLD
    "C7IPLNK"
    ;
mgc-bru-1 mml>
```
Di seguito è riportato un esempio di configurazione Cisco SLT:

Nota: Questo concetto di progettazione include informazioni della [Fig. 2:](/content/dam/en/us/support/docs/voice-unified-communications/sc-2200-signaling-controller/60061-slt-2.gif) [Topology Concept con](/content/dam/en/us/support/docs/voice-unified-communications/sc-2200-signaling-controller/60061-slt-2.gif) [l'indirizzo IP.](/content/dam/en/us/support/docs/voice-unified-communications/sc-2200-signaling-controller/60061-slt-2.gif) I comandi più importanti sono in grassetto.

```
Configurazione Cisco SLT
Building configuration...
Current configuration : 2423 bytes
!
! Last configuration change at 10:25:22 WET Mon Mar 1
2004
!
service timestamps debug datetime msec
service timestamps log datetime
no service password-encryption
!
hostname slt_1
!
memory-size iomem 40
clock timezone WET 1
clock summer-time WEST recurring last Sun Mar 1:00 last
Sun Oct 1:00
ip subnet-zero
```

```
no ip source-route
ip cef load-sharing algorithm original
!
!
no ip bootp server
!
controller E1 0/0
 framing NO-CRC4
 channel-group 0 timeslots 16
!
controller E1 0/1
 framing NO-CRC4
 channel-group 0 timeslots 16
!
!
!
interface Ethernet0/0
 ip address 10.15.2.3 255.255.255.0
 no ip mroute-cache
 no cdp enable
!
interface Serial0/0:0
 no ip address
!
interface Serial0/1:0
 no ip address
!
ip default-gateway 10.15.2.100
ip classless
ip route 0.0.0.0 0.0.0.0 10.15.2.100
!
ss7 session 0 address 10.15.2.1 7000 10.15.2.3 7000
ss7 session 1 address 10.15.2.2 7000 10.15.2.3 7000
ss7 mtp2-variant itu 0
SUERM-number-octets 16
ss7 mtp2-variant itu 1
SUERM-number-octets 16
ss7 mtp2-variant itu 2
SUERM-number-octets 16
ss7 mtp2-variant itu 3
SUERM-number-octets 16
end
```
# <span id="page-8-0"></span>**Verifica**

Le informazioni contenute in questa sezione permettono di verificare che la configurazione funzioni correttamente.

Alcuni comandi show sono supportati dallo [strumento Output Interpreter \(solo utenti](https://www.cisco.com/cgi-bin/Support/OutputInterpreter/home.pl) [registrati\); lo](//tools.cisco.com/RPF/register/register.do) [strumento permette di visualizzare un'analisi dell'output del comando](//tools.cisco.com/RPF/register/register.do) show.

#### <span id="page-8-1"></span>Controllare gli allarmi sul Cisco PGW 2200

Per verificare gli allarmi del Cisco PGW 2200, attenersi alla seguente procedura:

1. Verificare che questi allarmi siano generati chiudendo la connessione Ethernet 0/0 sullo slot Cisco:Questo è l'allarme generato sul Cisco PGW 2200 quando Ethernet 0/0 è spento: MGC - Media Gateway Controller 2004-07-22 10:42:41.695

 $*$  ":ALM=\"IP CONNECTION FAILED\", STATE=SET";

Questo è l'allarme generato sul Cisco PGW 2200 quando viene ripristinato Ethernet 0/0: MGC - Media Gateway Controller 2004-07-22 10:45:32.308

```
": ALM=\"IP CONNECTION FAILED\", STATE=CLEARED"
```
2. Verificare che questi allarmi siano generati scollegando la connessione Ethernet 0/0:L'allarme generato sul Cisco PGW 2200 quando la connessione è scollegata: MGC - Media Gateway Controller 2004-07-22 14:19:43.220

```
* ":ALM=\"LIF FAIL\", STATE=SET";
MGC - Media Gateway Controller 2004-07-22 14:19:43.221
** " : ALM = \Psi \to FAIL \Psi, STATE=SET" ;;
   MGC - Media Gateway Controller 2004-07-22 14:19:50.329
** ":ALM=\"IP CONNECTION FAILED\",STATE=SET" ;
   MGC - Media Gateway Controller 2004-07-22 14:19:50.330
** ":ALM=\"IP CONNECTION FAILED\",STATE=SET" ;
Alarm generated on the Cisco PGW 2200 when connection is restored:
MGC - Media Gateway Controller 2004-07-22 14:22:20.781
   ":ALM=\"LIF FAIL\",STATE=CLEARED" ;
          MGC - Media Gateway Controller 2004-07-22 14:22:20.784
    ":ALM=\"LIF FAIL\",STATE=CLEARED" ;
MGC - Media Gateway Controller 2004-07-22 14:22:51.036
   ":ALM=\"IP CONNECTION FAILED\", STATE=CLEARED";
```
MGC - Media Gateway Controller 2004-07-22 14:22:51.036 ":ALM=\"IP CONNECTION FAILED\", STATE=CLEARED";

Nota: Cisco PGW 2200 imposta la riserva su 11 e alcuni switch SS7 richiedono un valore di "00".Èpossibile modificare il valore della proprietà mtp3MsgPriority in "1" su Cisco PGW 2200, come mostrato di seguito:

prov-ed:sigsvcprop:name="ss7 path name",**SS7-ITU.mtp3MsgPriority="1"**

Èpossibile usare il comando Cisco PGW 2200 MML help per ottenere i dettagli sulle varianti di segnalazione SS7 supportate per questa modifica. In questo modo viene aggiunta la possibilità di sovrascrivere i valori predefiniti delle proprietà del set di collegamenti.La sintassi del comando help MML è riportata di seguito:Nota: nell'output mostrato di seguito, proved:lnksetprop:name="<fam porta>",<prop name>="<prop val>".

```
mgc-bru-1 mml> help :prov-ed:lnksetprop:
  MGC-01 - Media Gateway Controller 2004-09-09 16:46:49.147 WEST
M RTRV
  prov-ed:lnksetprop
-------------------------------------------------------------
Purpose:
--------
```

```
Edits a component in the MGC configuration.
Syntax:
-------
prov-ed:<component/target>:name="<MML name>",<param name>=<param value>,...
Input Description:
------------------
Target/Component -- lnksetprop -- Link Set Properties
<Press 'SPACE' for next page, 'Enter' for next line or 'q' to quit this output>
* name -- Link Set Name -- Choices in quotes: MGCP, EISUP, DPNSS,
ISDNPRI, SS7-ANSI, SS7-ITU, SS7-UK, SS7-China, SS7-Japan
* property -- Property Name -- Link Set Properties in quotes.
 ;
torture mml>
torture mml> rtrv-ne
  MGC-01 - Media Gateway Controller 2004-09-09 16:18:27.124 WEST
M RTRV
   "Type:MGC"
   "Hardware platform:sun4u sparc SUNW,Ultra-30"
   "Vendor:"Cisco Systems, Inc.""
   "Location:MGC-01 - Media Gateway Controller"
   "Version:"9.4(1)""
   "Platform State:ACTIVE"
;
torture mml> prov-sta::srcver="active",dstver="klm123"
  MGC-01 - Media Gateway Controller 2004-09-09 16:18:55.741 WEST
M COMPLD
   "PROV-STA"
torture mml>
torture mml> prov-ed:lnksetprop:name="SS7-ITU",mtp3MsgPriority="1"
  MGC-01 - Media Gateway Controller 2004-09-09 16:40:41.534 WEST
M COMPLD
   "lnksetprop:
   WARNING: Restart is needed based on the property(s) added/modified.
   Refer to MGC Provisioning Guide."
 ;
torture mml> prov-cpy
  MGC-01 - Media Gateway Controller 2004-09-09 16:41:11.857 WEST
M COMPLD
   "PROV-CPY"
   ;
torture mml>
```
Aggiungere la funzionalità per recuperare i valori predefiniti delle proprietà del servizio di 3.segnalazione. Di seguito viene riportata la sintassi del comando MML utilizzato:

**prov-rtrv:sigsvcprop:name="**

Nota: dopo queste modifiche, è necessario arrestare e riavviare il software Cisco PGW 2200.Attualmente, tutti i messaggi di gestione MTP3 sono impostati con priorità 3 (bit A/B nel campo Sub Service di SIO impostato su 1).In base alla filosofia MTP3, se una congestione colpisce un nodo, è possibile iniziare a eliminare messaggi che iniziano con messaggi con priorità inferiore. I messaggi di gestione MTP3 sono molto importanti in quanto indicano lo stato di vari elementi sull'MTP3. Se non vengono mantenuti con la massima priorità (ad esempio, un'impostazione di priorità pari a 3 e a o B bit impostati su 11), c'è una possibilità potenziale che, durante gli scenari di congestione, lo switch inizi a eliminare i messaggi di gestione MTP3. Per assicurarsi che i messaggi di gestione MTP3 siano l'ultimo eliminato,

verificare il messaggio. priority è impostato su 11.Se si impostano i bit di gestione MTP3 A o B su 0, la priorità dei messaggi di gestione MTP3 viene impostata sul valore minimo (zero), che in genere non è l'ideale. Tuttavia, alcuni switch SS7 preferiscono questo scenario se vengono apportate modifiche alla configurazione.

#### <span id="page-11-0"></span>SLT C26xx remoto

Di seguito vengono riportati i consigli per un Cisco C26xx SLT remoto; non garantiscono né il 100% delle chiamate completate né il 100% del tempo di attività del collegamento SS7. Verificare che siano soddisfatte le seguenti condizioni:

- Il ritardo end-to-end (unidirezionale) è inferiore a 150 ms.
- La perdita di pacchetti non supera l'1% (preferibilmente al di sotto dello 0,5%).
- Per percentuali di perdita di pacchetti inferiori allo 0,5%, aumentare le dimensioni delle finestre di ricezione del protocollo RUDP (Reliable User Datagram Protocol) sullo switch Cisco SLT per migliorare le prestazioni dello switch Cisco MGC.

### <span id="page-11-1"></span>Regolazioni della finestra di ricezione RUDP

Per modificare la finestra di ricezione RUDP su Cisco PGW 2200, da \*.rudpWindowSz = 32 a \*.rudpWindowSz = 64:

1. Eseguire questi comandi sul PGW attivo in MML:prov-sta::srcver="attivo"dstver="ciscotac-1" prov-ed:sessionprop:name="sess-slt1"rudpWindowSz="64" proved:sessionprop:name="sess-slt2"rudpWindowSz="64" prov-dply

```
2. Sul Cisco SLT, configurare:
  ss7 session 0 m_rcvnum 64
  ss7 session 1 m_rcvnum 64
  ss7 session 2 m_rcvnum 64
  ss7 session 3 m_rcvnum 64
3. Raccogliere queste informazioni dopo aver apportato la modifica da 32 a 64:
  slt_1#show ss7 sm stats
  -------------------- Session Manager --------------------
  Session Manager state = SESSION SET STATE-ACTIVE
  Session Manager Up count = 1
  Session Manager Down count = 0
  lost control packet count = 0
  lost PDU count = 0
  failover timer expire count = 0
  invalid_connection_id_count = 0
  Session[0] statistics SM SESSION STATE-ACTIVE:
  Session Down count = 0
  Open Retry count = 0
  Total Pkts receive count = 23812
  Active Pkts receive count = 646
  Standby Pkts receive count = 2
  PDU Pkts receive count = 23163
  Unknown Pkts receive count = 0
  Pkts send count = 25689
  Pkts requeue count = 6439
  -Pkts window full count = 6439
```
# <span id="page-12-0"></span>Risoluzione dei problemi

Al momento non sono disponibili informazioni specifiche per la risoluzione dei problemi di questa configurazione.

## <span id="page-12-1"></span>Informazioni correlate

- [Cisco PGW 2200 Softswitch Note tecniche](//www.cisco.com/en/US/products/hw/vcallcon/ps2027/prod_tech_notes_list.html?referring_site=bodynav)
- [Documentazione tecnica sui Cisco Signaling Controller](//www.cisco.com/en/US/products/hw/vcallcon/ps2152/index.html?referring_site=bodynav)
- [Supporto alla tecnologia vocale](//www.cisco.com/cisco/web/psa/default.html?mode=tech&level0=268436015&referring_site=bodynav)
- [Supporto ai prodotti voce e Unified Communications](//www.cisco.com/cisco/web/psa/default.html?mode=prod&level0=278875240&referring_site=bodynav)
- [Risoluzione dei problemi di Cisco IP Telephony](http://www.amazon.com/exec/obidos/tg/detail/-/1587050757/002-2852372-2325602?referring_site=bodynav)
- Documentazione e supporto tecnico Cisco Systems